## **MIC** Help Document

### **MORTGAGE CALL REPORT COMPONENTS**

#### **Menu**

- [Policy](#page-0-0)
- [Definitions and Charts](#page-1-0)
- [How to E](#page-2-0)dit a MCR Component
- [How to View a MCR Component](#page-3-0)
- [How to Delete a MCR Component](#page-4-0)
- [Additional Resources](#page-5-0)

#### <span id="page-0-0"></span>**Policy**

The Mortgage Call Report (MCR) Components screen lists all available MCR Components associated with an MCR Filing.

MCR filings contain two components: the Financial Condition (FC) and the Residential Mortgage Loan Activity (RMLA) Report.

The FC contains the company's financial data. For Standard filers, the FC is required to be filed annually, no later than 90 days after the fiscal year end. For Expanded filers, the FC is filed quarterly. For information on who qualifies as a Standard or Expanded filer, please see the [Mortgage](http://mortgage.nationwidelicensingsystem.org/slr/common/mcr/Pages/default.aspx)  [Call Report](http://mortgage.nationwidelicensingsystem.org/slr/common/mcr/Pages/default.aspx) page on the NMLS Resource Center.

The RMLA contains information about the mortgage activities for a company and it's Mortgage Loan Originators (MLOs). The RMLA has two components that contain company-level and state-specific information. The company-level RMLA component contains information related to lines of credit and nationwide servicing information, and is completed once within a filing. It is shared with each state where a company is licensed/registered. The statespecific RMLA components, which are completed for each state where a company is licensed/registered, collects application, closed loan, individual MLO, Line of Credit, servicing, and repurchase information by

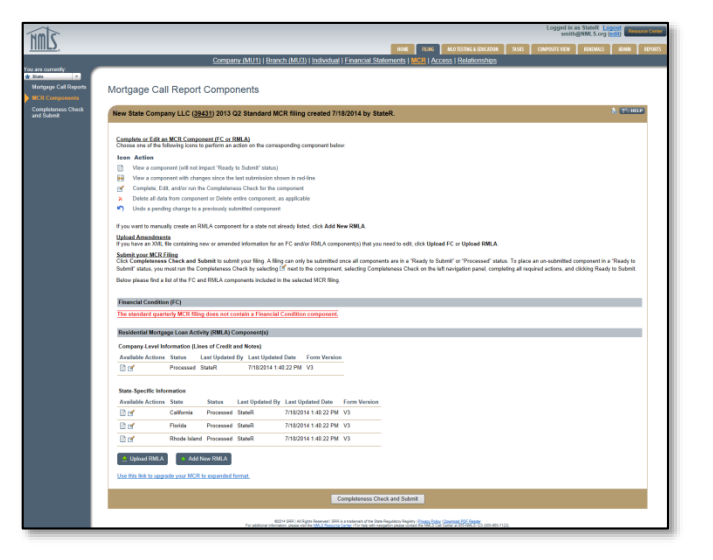

Figure 1: Mortgage Call Report Components

## **MAGE Help Document**

state. If a company holds licenses in multiple states, it will need to complete a single company-level RMLA and a statespecific RMLA components for each state, even if there was no activity during the reporting period. The RMLA is required to be filed quarterly for both Standard and Expanded filers. Companies have the ability to submit the RMLA for additional states if necessary.

NMLS will determine the required filing type based on the year and period selected as well as the company's GSE-approval status (Fannie Mae or Freddie Mac Seller/Servicer or a Ginnie Mae Issuer).

Companies may add additional RMLA component(s) for any state(s) that NMLS did not automatically create based on the company's licensure/registration status. To add an RMLA component, see "Add State-Specific RMLA Component."

Also, NMLS will not automatically create the required state-specific RMLA component for Oregon. Companies with license/registration in Oregon will need to manually add the state-specific RMLA component.

### <span id="page-1-0"></span>**Definitions and Charts**

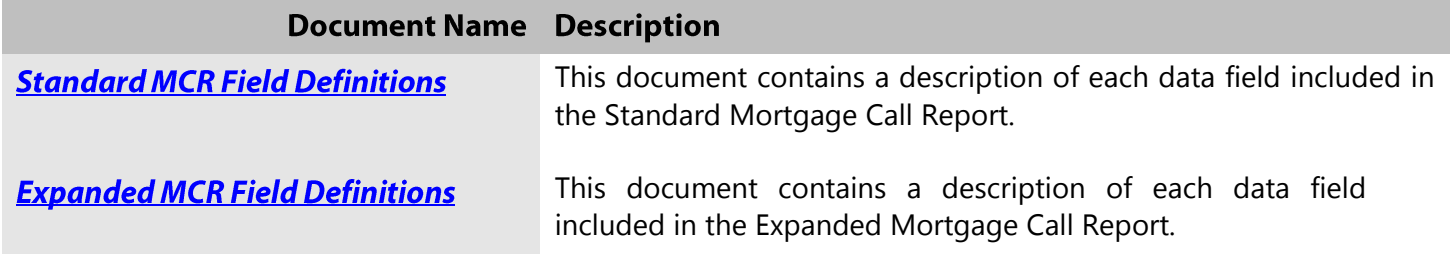

Figure 2: Standard and Expanded MCR Field Definitions

# **Mick Help Document**

### <span id="page-2-0"></span>**How to Edit a MCR Component**

#### **Pending Initial Status**

1. From the Mortgage Call Components screen, click the **Edit** icon (see [Figure 3](#page-2-1)).

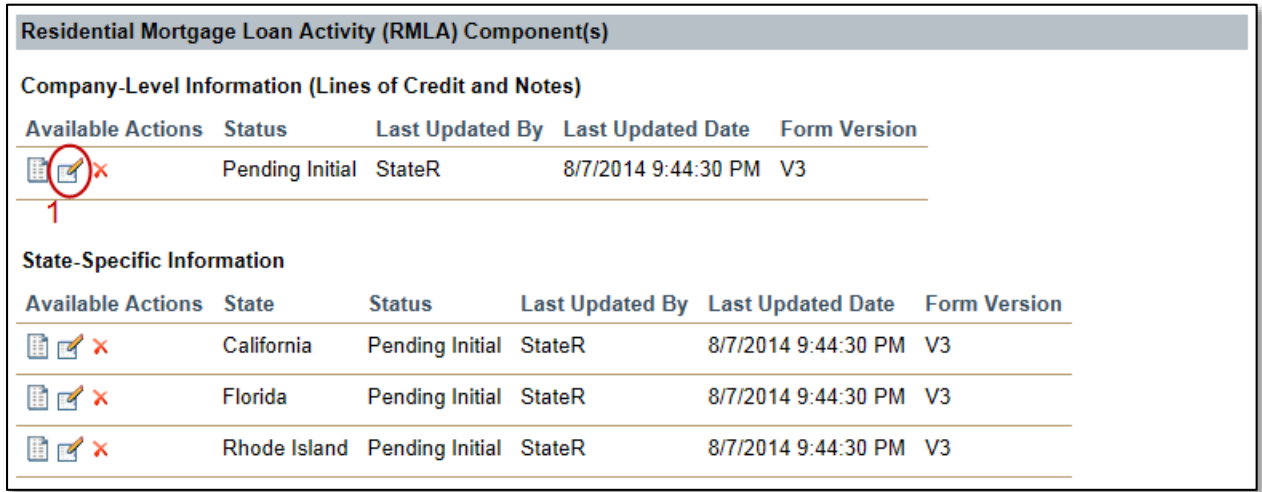

Figure 3: MCR Component in Pending Initial Status – Edit

<span id="page-2-1"></span>**NOTE**: A component in "Pending Amendment" status will also display the edit icon.

2. Complete appropriate data field for the component selected.

### **Ready to Submit Status**

1. From the Mortgage Call Components screen, click the **Edit** icon (see [Figure 4](#page-2-2)).

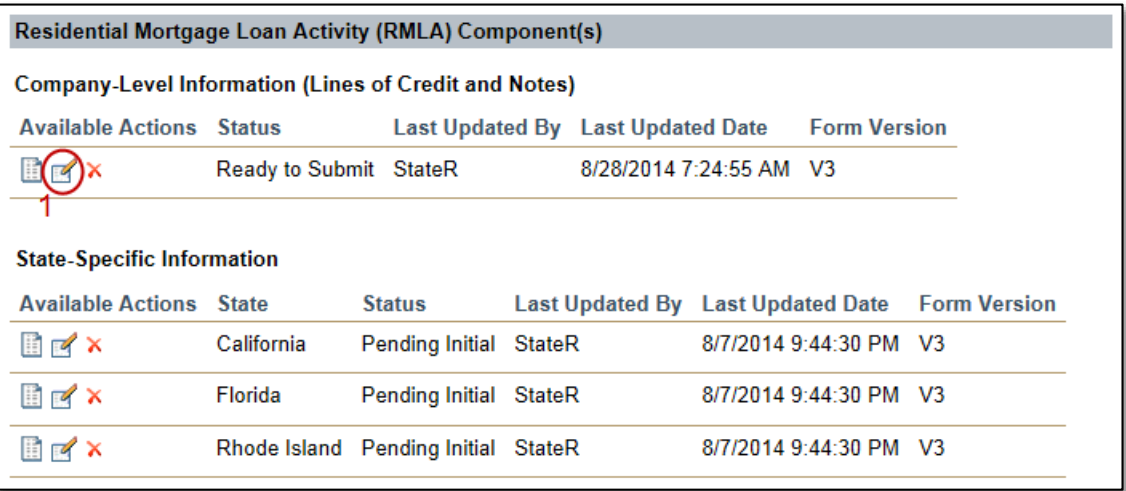

Figure 4: MCR Component in Ready to Submit Status – Edit

<span id="page-2-2"></span>2. Click the **Continue** button (see [Figure 5](#page-3-1)).

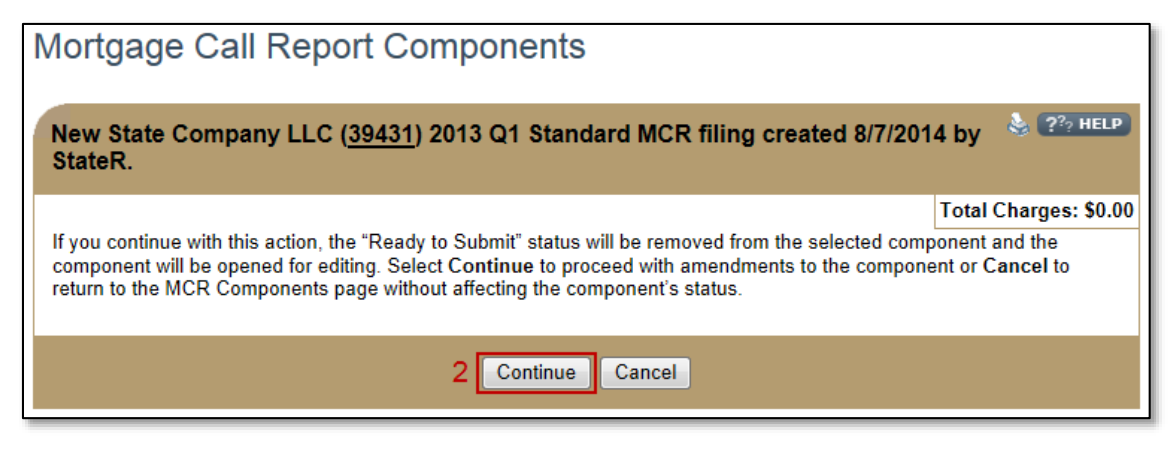

- Figure 5: MCR Component Continue
- <span id="page-3-1"></span>3. Complete appropriate data field for the component selected.

### <span id="page-3-0"></span>**How to View a MCR Component**

1. From the Mortgage Call Reports Component screen, click the **View** icon (see [Figure 6](#page-3-2)).

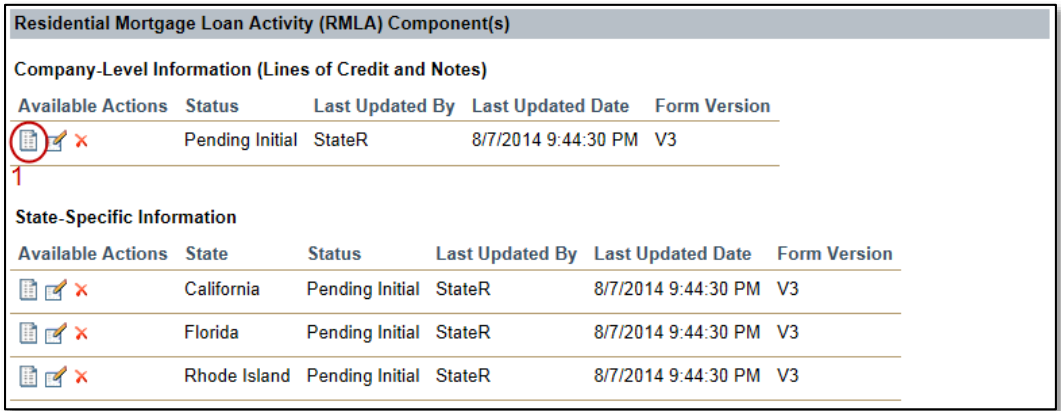

Figure 6: Mortgage Call Report Component - View

<span id="page-3-2"></span>2. Review the Print MCR Filing version.

| Please return to the previous screen by closing this window when you are done viewing and/or printing the information. |                                                                  |                                           |             |                      |                                |             |                      |  |  |  |  |  |
|----------------------------------------------------------------------------------------------------|------------------------------------------------------------------|-------------------------------------------|-------------|----------------------|--------------------------------|-------------|----------------------|--|--|--|--|--|
| 2013 Q2 California Standard RMLA V3 (Revision 0) for New State Company LLC (39431) submitted 07/18/2014 by StateR.     |                                                                  |                                           |             |                      |                                |             |                      |  |  |  |  |  |
| View the most recent RMLA-General form submitted by the company for this reporting period.<br>Section I                |                                                                  |                                           |             |                      |                                |             |                      |  |  |  |  |  |
|                                                                                                    |                                                                  |                                           |             |                      |                                |             |                      |  |  |  |  |  |
| ΑΡΡΙ ΙΣΑΤΙΟΝ ΒΑΤΑ                                                                                                    |                                                                  |                                           |             |                      |                                |             |                      |  |  |  |  |  |
|                                                                                                    |                                                                  | DIRECTLY RECEIVED FROM<br><b>BORROWER</b> |             |                      | <b>RECEIVED FROM 3RD PARTY</b> |             |                      |  |  |  |  |  |
|                                                                                                    | <b>Type of Action Taken</b>                                      | Amount (\$)                               | Count $(H)$ | Average<br>Size (\$) | Amount (\$)                    | Count $(H)$ | Average<br>Size (\$) |  |  |  |  |  |
| AC010                                                                                                    | Applications In Process at the<br><b>Beginning of the Period</b> | n                                         | n           | $\theta$             | o                              | o           | ň                    |  |  |  |  |  |
| AC020                                                                                                    | <b>Applications Received</b>                                     | 800,000                                   | 3           | 266.667              | ۰                              | n           | Ō                    |  |  |  |  |  |
|                                                                                                    |                                                                  |                                           | o           | $\Omega$             | $\mathbf{0}$                   | o           | Ō                    |  |  |  |  |  |
| AC030                                                                                                    | <b>Applications Approved but not</b><br>Accepted                 | o                                         |             |                      |                                |             |                      |  |  |  |  |  |

Figure 7: Print View of MCR Component

**NOTE**: Close this window when you are done viewing and/or printing the information.

### <span id="page-4-0"></span>**How to Delete a MCR Component**

1. Click the Delete icon next to the pending MCR Filing you would like to delete (see *Figure F*rigure 6). **NOTE**: A processed filing cannot be deleted; instead any previously submitted filings can be amended.

| <b>Residential Mortgage Loan Activity (RMLA) Component(s)</b>                                                                                    |                        |                                     |                                   |  |                        |  |  |  |  |  |  |  |  |
|----------------------------------------------------------------------------------------------------|------------------------|-------------------------------------|-----------------------------------|--|------------------------|--|--|--|--|--|--|--|--|
| Company-Level Information (Lines of Credit and Notes)                                                                                            |                        |                                     |                                   |  |                        |  |  |  |  |  |  |  |  |
| <b>Available Actions Status</b>                                                                                                    |                        |                                     | Last Updated By Last Updated Date |  | <b>Form Version</b>    |  |  |  |  |  |  |  |  |
| $\mathbb{H}$ $\mathbb{R}$ $\times$                                                                                                    | Ready to Submit StateR |                                     | 8/28/2014 7:24:55 AM V3           |  |                        |  |  |  |  |  |  |  |  |
| <b>State-Specific Information</b><br><b>Available Actions State</b><br>Last Updated By Last Updated Date<br><b>Form Version</b><br><b>Status</b> |                        |                                     |                                   |  |                        |  |  |  |  |  |  |  |  |
| $\mathbb{R}$ $\mathbb{R}$ $\times$                                                                                                    | California             | Pending Initial StateR              |                                   |  | 8/7/2014 9:44:30 PM V3 |  |  |  |  |  |  |  |  |
| $\mathbb{R}$ $\mathbb{R}$ $\times$                                                                                                    | Florida                | Pending Initial StateR              |                                   |  | 8/7/2014 9:44:30 PM V3 |  |  |  |  |  |  |  |  |
|                                                                                                    |                        | Rhode Island Pending Initial StateR |                                   |  | 8/7/2014 9:44:30 PM V3 |  |  |  |  |  |  |  |  |

Figure 8: MCR Component in Pending Initial – Delete

2. Click OK to confirm the deletion of the pending MCR Filing (se[e Figure 9](#page-5-1)).

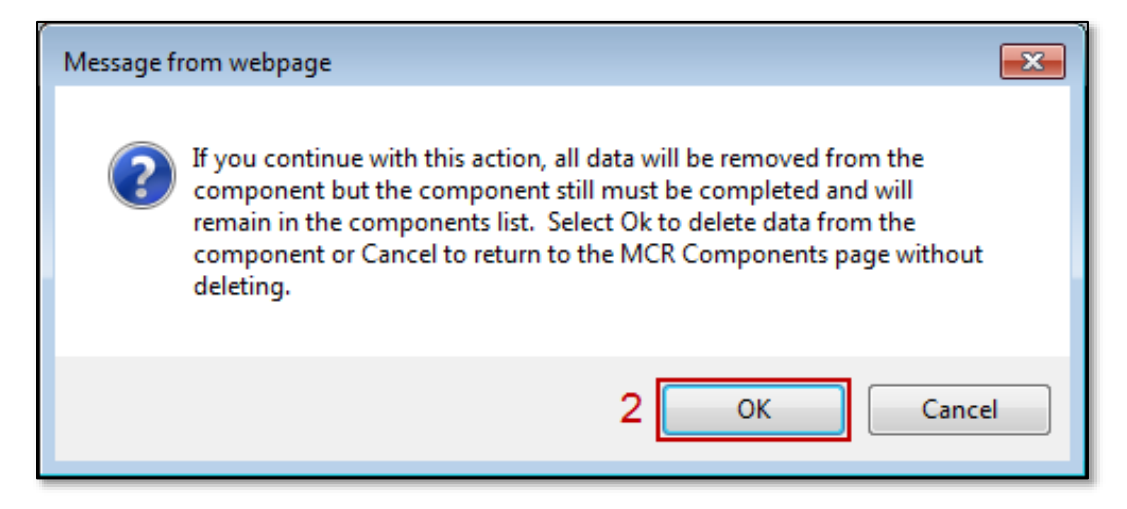

Figure 9: Deletion Confirmation Message

### <span id="page-5-1"></span><span id="page-5-0"></span>**Additional Resources**

- [Information Viewable in NMLS Consumer Access](http://mortgage.nationwidelicensingsystem.org/consumer/NMLS%20Document%20Library/Consumer%20Access%20Fields.pdf)
- [State MCR Requirements Chart](http://mortgage.nationwidelicensingsystem.org/slr/common/mcr/NMLS%20Document%20Library/MCR%20Table.xls)
- [Standard MCR RMLA](http://mortgage.nationwidelicensingsystem.org/licensees/resources/LicenseeResources/Complete%20Standard%20RMLA.pdf)
- **[Standard MCR Financial Condition](http://mortgage.nationwidelicensingsystem.org/licensees/resources/LicenseeResources/Complete%20Standard%20FC.pdf)**
- [Expanded](http://mortgage.nationwidelicensingsystem.org/licensees/resources/LicenseeResources/Complete%20Expanded%20MCR.pdf) MCR
- [Making an Amendment to the MCR](http://mortgage.nationwidelicensingsystem.org/licensees/resources/LicenseeResources/Amendment%20to%20MCR.pdf)